# <span id="page-0-1"></span>Gráficos de funciones matemáticas: gnuplot

Por Paco Aldarias Raya

Impreso: 15 de septiembre de 2005

Email: pacolinux arroba inicia punto es Web: <http://www.iespana.es/pacolatex> Con Linux Debian. En Valencia (España) Este documento es de libre reproducción siempre que se cite su fuente. Realizado con: LATFX

# **Índice**

<span id="page-0-0"></span>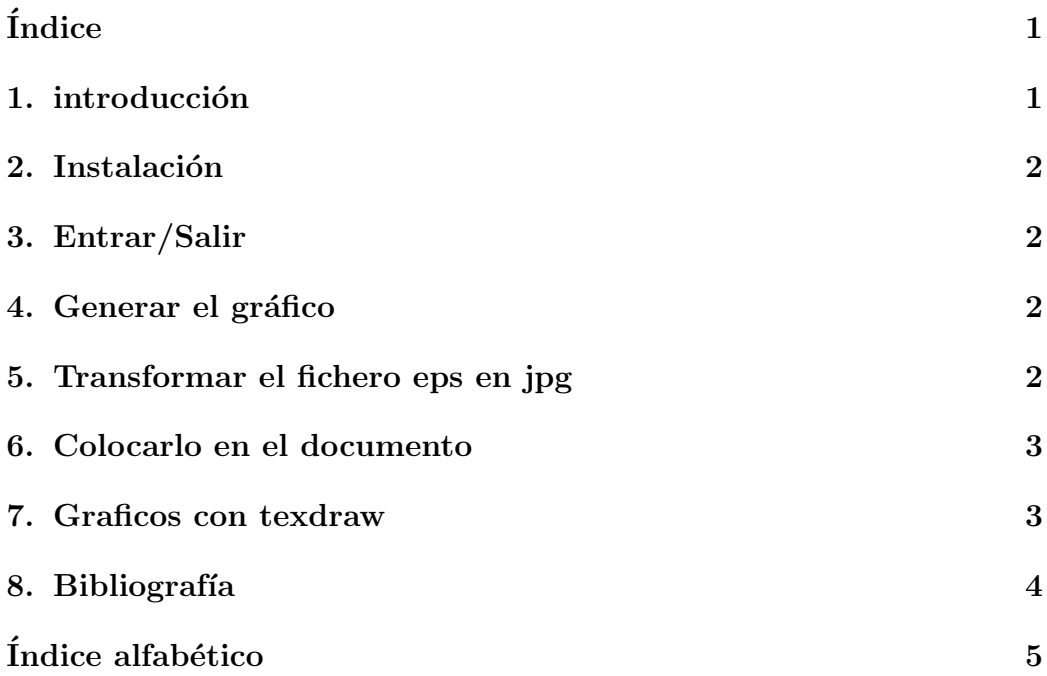

#### <span id="page-1-0"></span> $\mathbf{1}$ . introducción

Gnuplot es un programa para representación de funciones matemáticas. Los gráficos generados son integrádos directamente en latex.

#### <span id="page-1-1"></span>**Instalación** 2.

apt-get install gnuplot gnuplot-doc

#### <span id="page-1-2"></span>3. Entrar/Salir

Para entrar desde consola como usuario normal escribir: gnuplot Para salir desde gnuplot: quit.

#### <span id="page-1-3"></span>Generar el gráfico  $\boldsymbol{4}$ .

Entramos a gnuplot.

```
set term postscript eps enhanced
 set lmargin 5
 set bmargin 3
 set rmargin 2
 set tmargin 2
 set size 0.5, 0.5set xrange [0:2*pi]set yrange [-1:1]set output "sinx.eps"
 set xlabel ""
 set ylabel "sin x"
 plot sin(x) notitle
```
#### <span id="page-1-4"></span>Transformar el fichero eps en jpg  $5<sub>1</sub>$

Desde consola escribir::

```
gs -dNOPAUSE -sDEVICE=jpeg -sOutputFile=sinx.jpg -q \setminus-\text{dBATCH} -g500x350 sinx.eps
```
### <span id="page-2-0"></span>6. Colocarlo en el documento

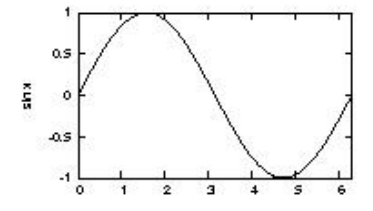

Figura 1: Ejemplo de imagen: sen(x).

```
Nota: Sacado de:
http://t16web.lanl.gov/Kawano/gnuplot/postproc-e.html#8.1
```
En latex seria:

```
\begin{cases} \begin{array}{c} \hbox{begin} \hbox{figure} \end{array} \end{cases}\begin{array}{c} \text{begin} \\ \text{center} \end{array}\in include graphics [width =0.90\ textwidth {\sin x . \text{ips}}}
        \setminus caption {Ejemplo de imagen : sen (x).}
        \ l a b e l { senx }
    \end{math} center }
\end{array}
```
### <span id="page-2-1"></span>7. Graficos con texdraw

Para hacer diagramas de Venn para hacer la unión.

\documentclass{article}

Por Paco Aldarias 3[/5](#page-4-1)

```
\usepackage{texdraw}
\begin{document}
\begin{texdraw}
\drawdim cm \linewd 0.02
\move(0 0) \lvec(0 6) \lvec(6 6) \lvec(6 0) \lvec(0 0)
\move(5.5 5.5) \htext{$U$}
\move(2.5 3) \fcir f:0.8 r:1 \lcir r:1 \move(3.5 3) \fcir f:0.8 r:1
\lcir r:1
\move(2 3.5) \htext{$A$} \move(4 3.5) \htext{$B$}
\move(3 2.15)\clvec(3.6 2.3)(3.6 3.7)(3 3.85)
\end{texdraw}
\end{document}
```
### <span id="page-3-0"></span>8. Bibliografía

1. Web oficial Gnuplot. (en inglés) <http://t16web.lanl.gov/Kawano/gnuplot/index-e.html>

# <span id="page-4-1"></span> $\acute{\rm{1}}$ ndice alfabético

<span id="page-4-0"></span>dibujar funciones, [1](#page-0-1)

gnuplot, [1](#page-0-1)